# ПРОГРАММНЫЙ КОМПЛЕКС ПО ПРОВЕДЕНИЮ ЕДИНОГО ГОСУДАРСТВЕННОГО ЭКЗАМЕНА ПО ИНФОРМАТИКЕ И ИКТ В КОМПЬЮТЕРНОЙ ФОРМЕ

**Руководство по установке системы**

# ЛИСТ УТВЕРЖДЕНИЯ

64457145.425740.043.И3.02.М

Листов 14

2012

Экз. № \_\_\_\_

# ПРОГРАММНЫЙ КОМПЛЕКС ПО ПРОВЕДЕНИЮ ЕДИНОГО ГОСУДАРСТВЕННОГО ЭКЗАМЕНА ПО ИНФОРМАТИКЕ И ИКТ В КОМПЬЮТЕРНОЙ ФОРМЕ

## **Руководство по установке системы**

64457145.425740.043.И3.02.М

Листов 14

Подп. и дата Инв.№ дубл Взам. инв № Подп. и дата Инв. № подл

2012

# **Аннотация**

<span id="page-2-0"></span>Настоящий документ является руководством по установке ПК КЕГЭ» (далее — *Система*).

Документ подготовлен в соответствии с РД 50-34.698-90 «Автоматизированные системы. Требования к содержанию документов».

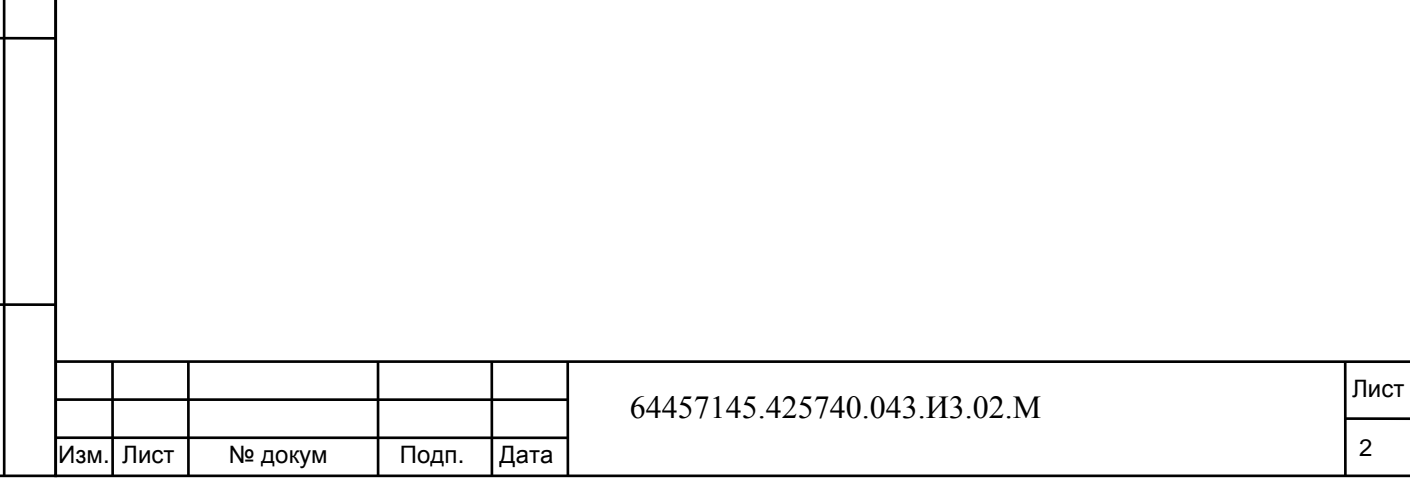

# **Содержание**

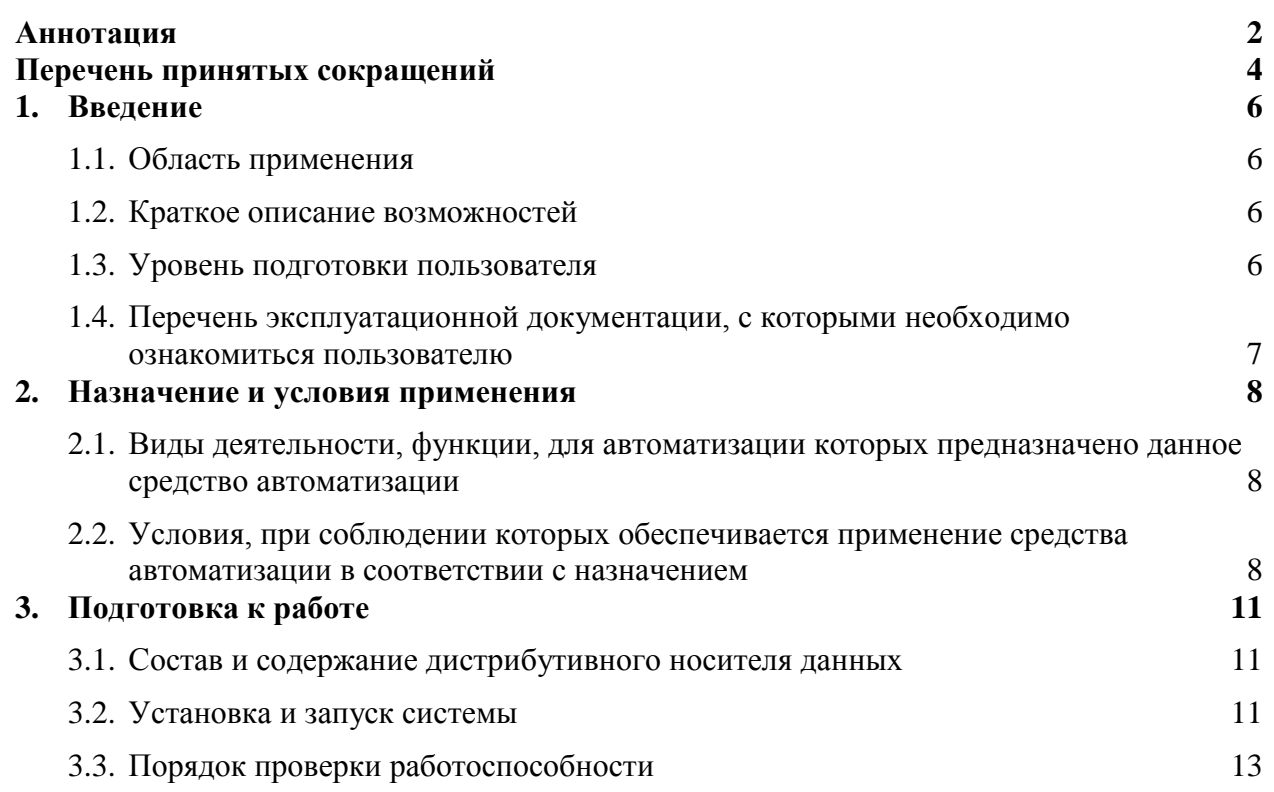

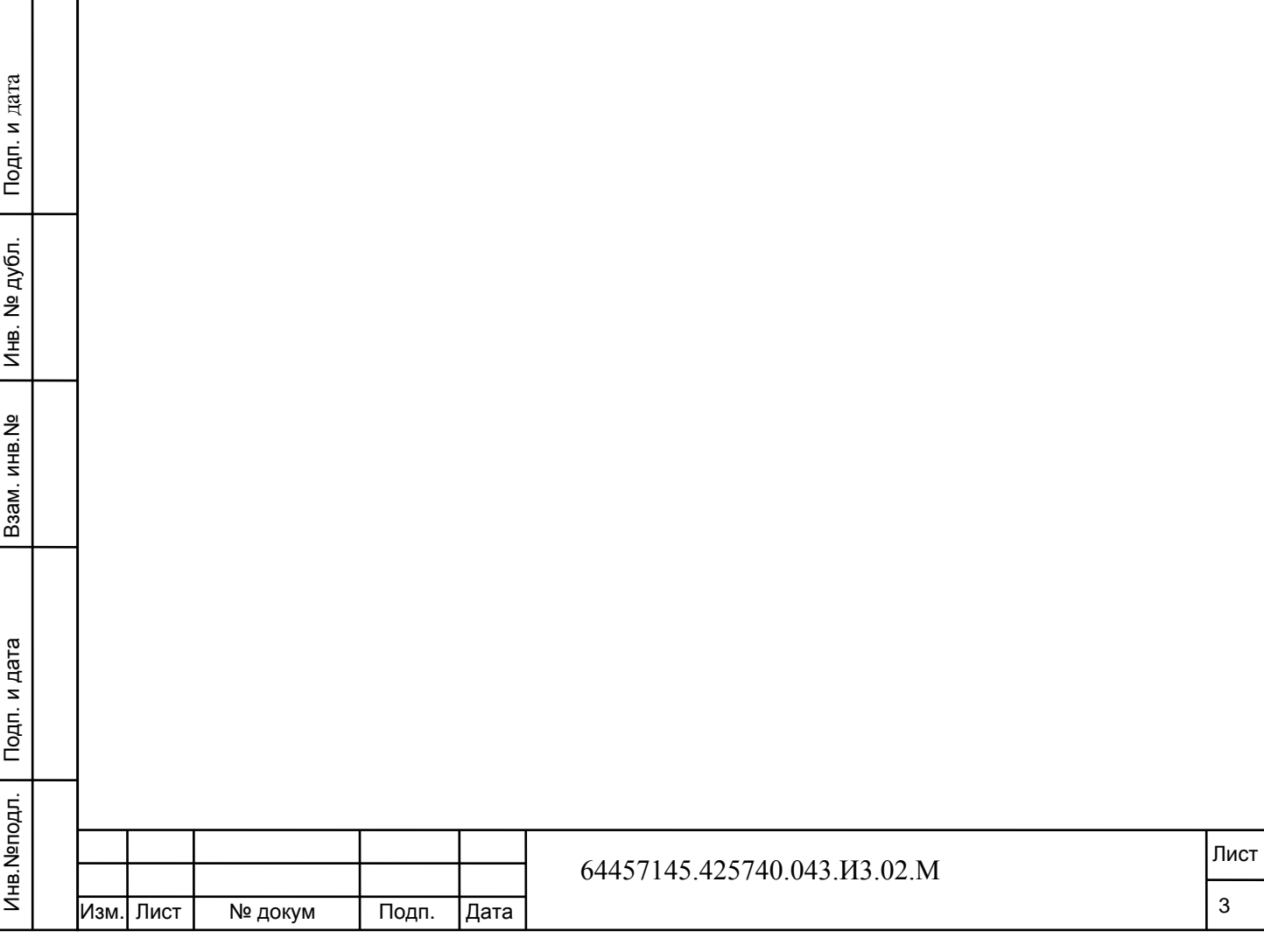

Т

# **Перечень принятых сокращений**

<span id="page-4-0"></span>В настоящий документ введены следующие термины и специальные сокращения на русском и английском языках:

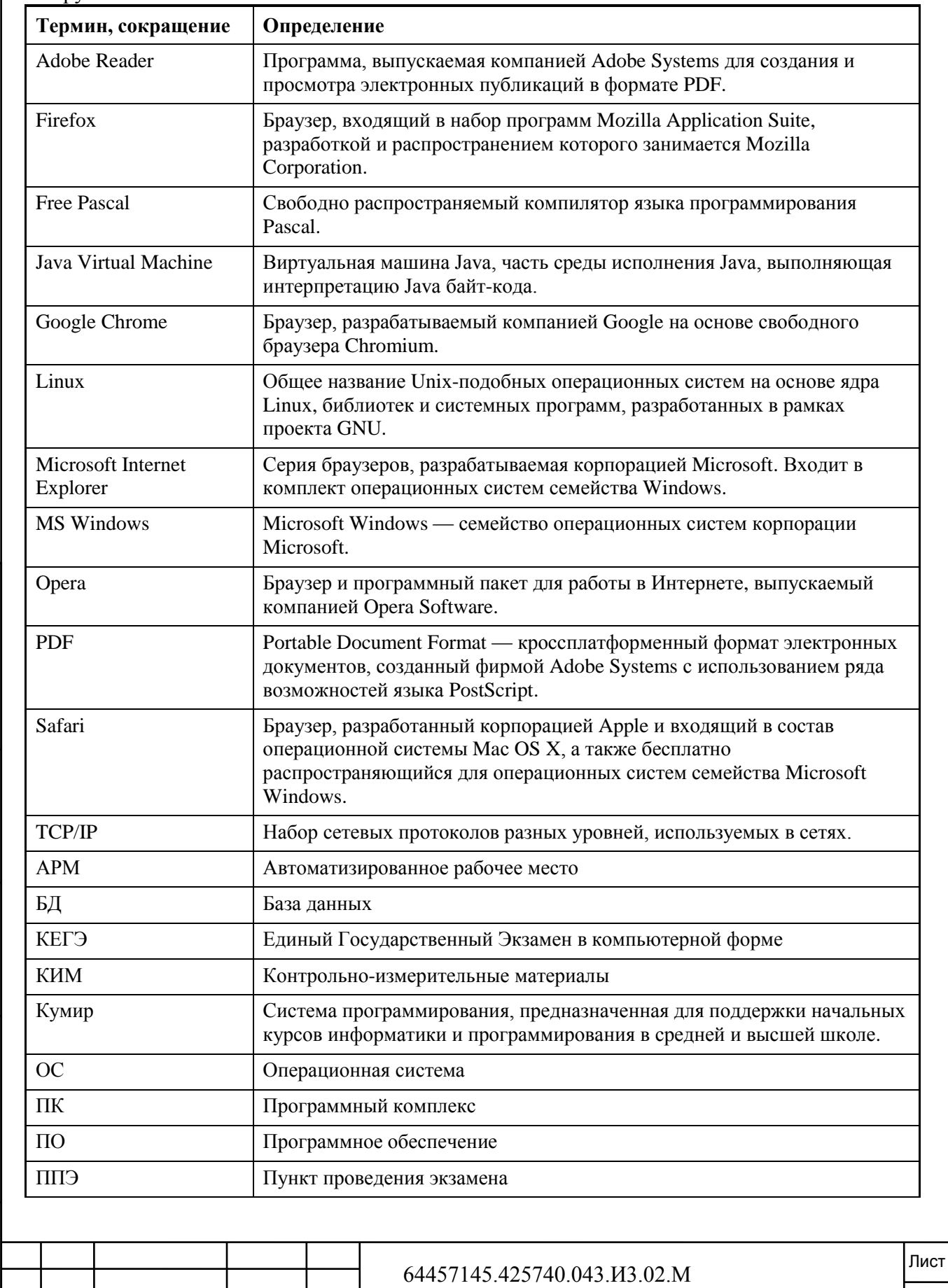

Подп. и дата Инв.№подл. Подп. и дата Взам. инв.№ Инв. № дубл. Подп. и дата Инв. № дубл. Взам. инв. № Инв. Меподл. | Подп. и дата

Изм. Лист № докум Подп. Дата

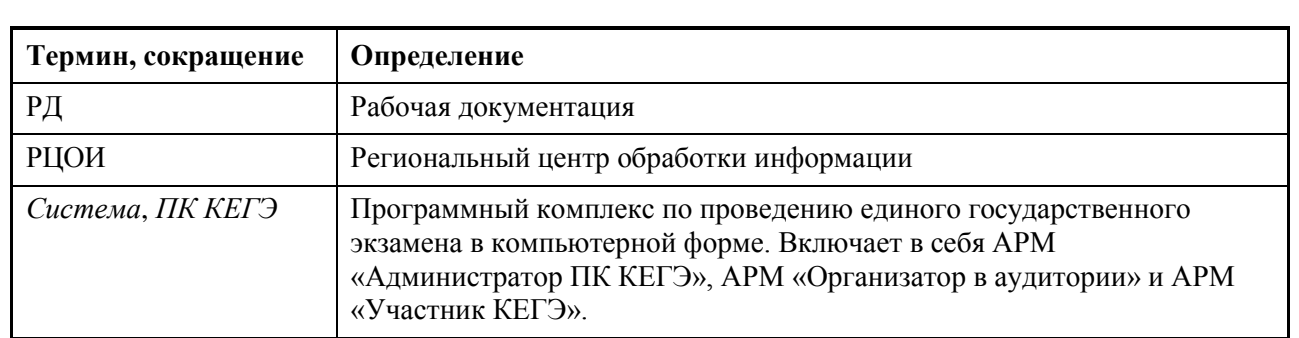

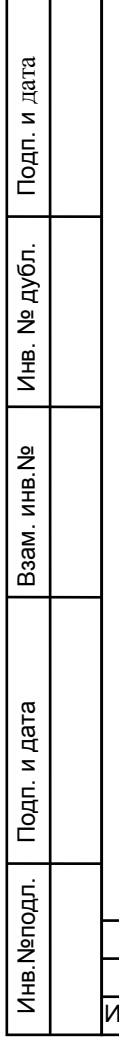

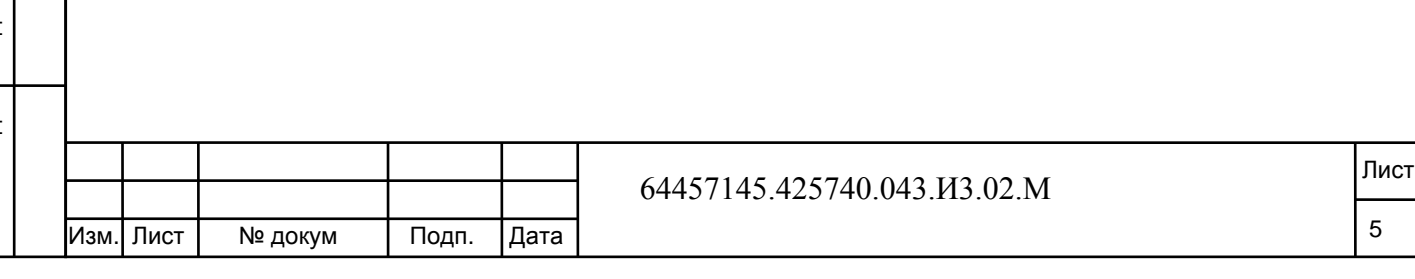

ī

## **1.Введение**

<span id="page-6-0"></span>Данный раздел содержит следующие пункты:

- [Область применения.](#page-6-1)
- [Краткое описание возможностей.](#page-6-2)
- [Уровень подготовки пользователя.](#page-6-3)

– Перечень эксплуатационной документации, с которыми необходимо [ознакомиться пользователю.](#page-7-0)

#### **1.1. Область применения**

<span id="page-6-1"></span>*ПК КЕГЭ* предназначен для проведения в ППЭ единого государственного экзамена по Информатике и ИКТ в компьютерной форме. *ПК КЕГЭ* состоит из следующих АРМ:

- АРМ «Администратор ПК КЕГЭ»;
- АРМ «Организатор в аудитории»;
- АРМ «Участник КЕГЭ».

#### **1.2. Краткое описание возможностей**

<span id="page-6-2"></span>*ПК КЕГЭ* является кросс-платформенной системой, которая работает под управлением виртуальной ява-машины и сервера приложений Tomcat. Доступ к прикладным функциям системы осуществляется через веб-браузер.

Программный комплекс КЕГЭ включает следующие автоматизированные рабочие места:

АРМ «Администратор ПК КЕГЭ».

Назначение: Настройка ПК КЕГЭ, импорт исходных данных, экспорт результатов КЕГЭ.

Пользователь: Технический специалист ППЭ. На ППЭ может быть назначено несколько технических специалистов. В каждой аудитории в АРМ «Администратор ПК КЕГЭ» может работать только один технический специалист.

Место установки (запуска): Сервер аудитории, выделенный компьютер в каждой аудитории. На этом же компьютере запускается серверная часть ПК КЕГЭ.

АРМ «Организатор в аудитории».

Назначение: печать КИМ, мониторинг хода сдачи экзамена, печать бланков участников КЕГЭ, отметка неявки участников и др.

Пользователь: Организатор в аудитории. В каждой аудитории АРМ «Организатор в аудитории» может работать любой из организаторов, распределенных в аудиторию согласно выполненной рассадки.

Место установки (запуска): выделенный компьютер в каждой аудитории.

АРМ «Участник КЕГЭ».

дата

Подп. и

дубл. 읫  $M_{\rm H\,B}$ .

Взам. инв. №

Инв. Nenoдл. | Подп. и дата

Назначение: ввод ответов на задания КИМ и загрузка ответов в виде файлов программ.

Пользователь: Участник КЕГЭ.

Место установки (запуска): рабочие станции в аудитории, установленные на рабочих местах для сдачи экзамена.

#### **1.3. Уровень подготовки пользователя**

<span id="page-6-3"></span>Пользователи с ролью «Администраторы системы» должны обладать следующим уровнем подготовки:

владеть на достаточном уровне знаниями предметной области;

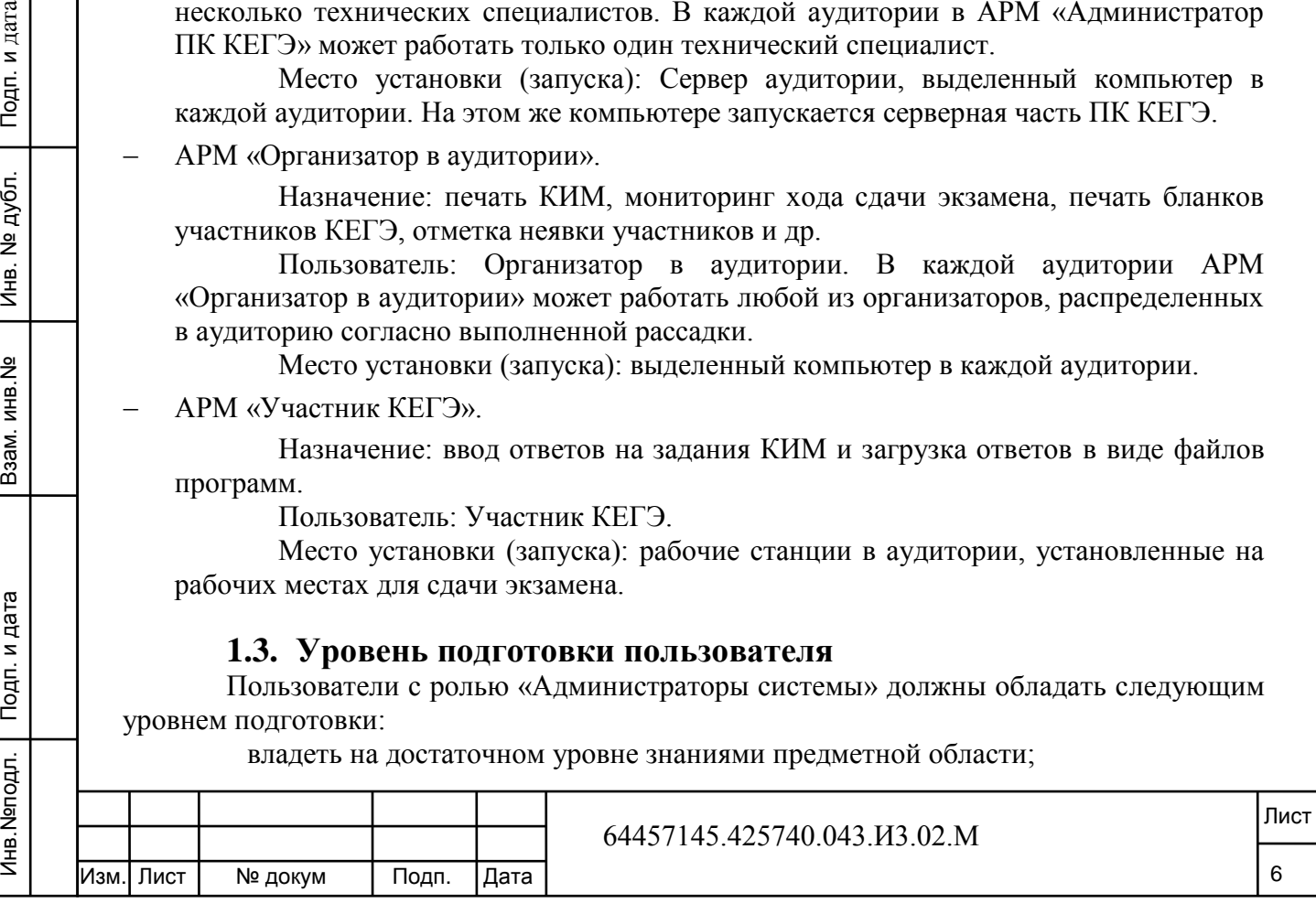

иметь базовые навыки работы на персональном компьютере с операционными системами:

 ОС семейства Windows: Windows XP (SP1), Windows 2003 Server, Vista, Windows 7;

или:

ОС семейства Linux: ALT Linux, ASP Linux, Ubuntu, RedHat, Fedora;

или:

Подп. и дата

ОС семейства Mac OS.

## **1.4. Перечень эксплуатационной документации, с которыми необходимо ознакомиться пользователю**

<span id="page-7-0"></span>Для эффективной работы с *Системой* пользователю необходимо ознакомиться с документом «Руководство пользователя *ПК КЕГЭ* для Администратора *ПК КЕГЭ»*.

Дополнительно рекомендуется ознакомиться со следующими документами:

- Руководство пользователя *ПК КЕГЭ* для Организатора в аудитории;
- Руководство пользователя *ПК КЕГЭ* для Участника КЕГЭ.

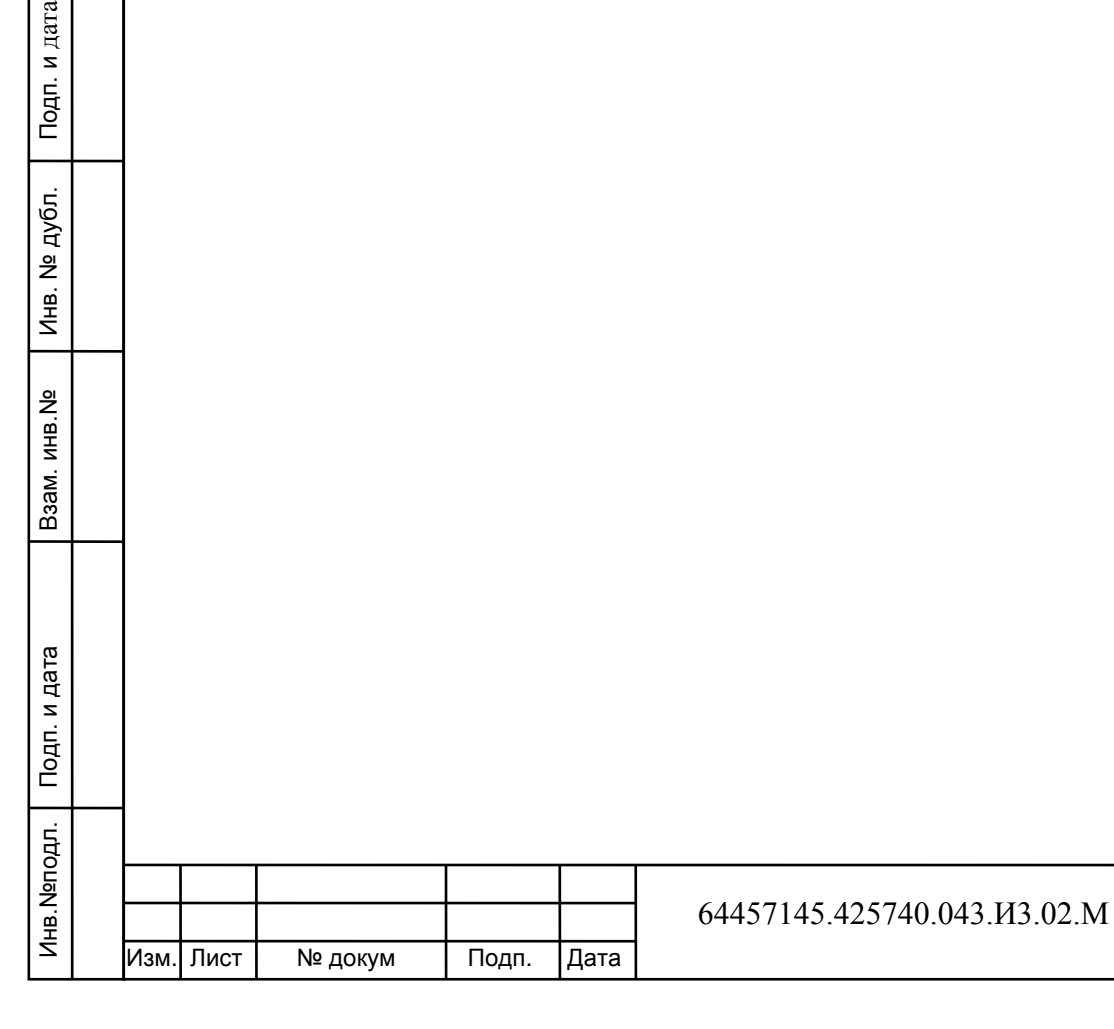

7

## **2.Назначение и условия применения**

<span id="page-8-0"></span>Данный раздел содержит следующие пункты:

 [Виды деятельности, функции, для автоматизации которых предназначено](#page-8-1)  [данное средство автоматизации.](#page-8-1)

<span id="page-8-1"></span> [Условия, при соблюдении которых обеспечивается применение средства](#page-8-2)  [автоматизации в соответствии с назначением.](#page-8-2)

#### **2.1. Виды деятельности, функции, для автоматизации которых предназначено данное средство автоматизации**

*ПК КЕГЭ* позволяет автоматизировать следующих виды деятельности пользователей:

 настройка *ПК КЕГЭ*, импорт исходных данных и экспорт результатов КЕГЭ техническим специалистом ППЭ;

 мониторинг хода сдачи экзамена и печать бланков КЕГЭ Ответственным организатором в аудитории;

<span id="page-8-2"></span> ввод ответов на задания КИМ и загрузка ответов в виде файлов программ участником КЕГЭ.

#### **2.2. Условия, при соблюдении которых обеспечивается применение средства автоматизации в соответствии с назначением**

Перед началом работы с *Системой* на АРМ администратора должно быть установлено следующее программное обеспечение:

- 1) Операционная система на выбор:
	- Операционная система семейства Windows:
		- Windows XP service pack 3,
		- Windows 7.

дата

Подп. и

дубл. 윈 Инв. 1

Взам. инв. №

Подп. и дата

- Windows Server 2003.
- Windows Server 2008.
- Windows Server 2012:

Операционная система семейства Linux:

- Ubuntu 11 и выше,
- $\bullet$  Fedora 16 и выше.
- $\bullet$  Red Hat 5.5 и выше,
- $\bullet$  Alt Linux 4.1.1 и выше.
- $\bullet$  Mandriva 2011 и выше:
- Операционная система семейства Mac OS:
	- Mac OS X 10.6 Snow Leopard,
	- $\bullet$  Mac OS X 10.7 Lion.
	- OS X 10.8 Mountain Lion:

#### **Примечание**

В рамках ППЭ для всех аудиторий должно использоваться одно семейство ОС.

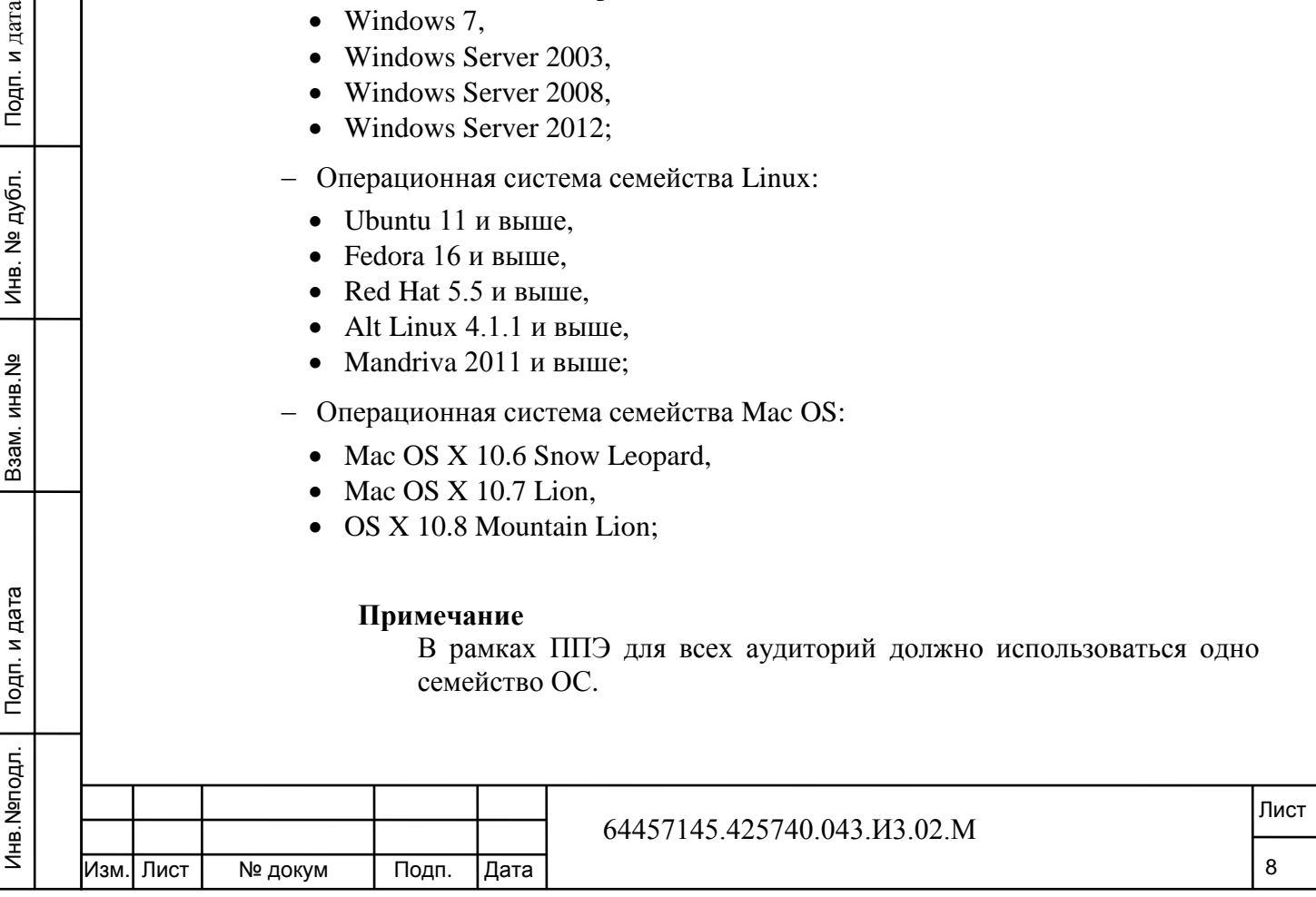

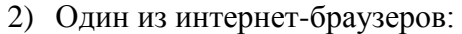

- Microsoft Internet Explorer, версия не ниже 8 (не рекомендуется использовать на ОС Windows XP);
- Google Chrome, версия не ниже 19;
- $-$  Mozilla Firefox, версия не ниже 13;
- Opera, версия не ниже 12;
- Safari, версия не ниже 5;
- 3) Программа просмотра файлов в формате PDF.

Перед началом работы с *Системой* на АРМ организатора в аудитории должно быть установлено следующее программное обеспечение:

- операционная система: не регламентируется;
- любой из интернет-браузеров:
	- Microsoft Internet Explorer, версия не ниже 8 (не рекомендуется использовать на ОС Windows XP);
	- $\bullet$  Google Chrome, версия не ниже 19;
	- $\bullet$  Mozilla Firefox, версия не ниже 13;
	- Орега, версия не ниже  $12$ ;
	- Safari, версия не ниже 5.

 программа Adobe Reader с включенной возможностью отображения PDF в браузере.

Перед началом работы с *Системой* на АРМ участника КЕГЭ должно быть установлено следующее программное обеспечение:

любой из интернет-браузеров:

дата

Подп. и

дубл. 읭 Инв.

Взам. инв. №

одп. и дата

- Microsoft Internet Explorer, версия не ниже 8 (не рекомендуется использовать на ОС Windows XP);
- $\bullet$  Google Chrome, версия не ниже 19;
- Mozilla Firefox, версия не ниже 13;
- Орега, версия не ниже  $12$ ;
- Safari, версия не ниже 5;

 операционная система - не регламентируется: требования к ОС определяются составом дополнительного программного обеспечения (среды программирования, редакторы);

 дополнительное программное обеспечение, необходимое для сдачи экзамена: среды программирования, текстовые редакторы, редакторы электронных таблиц. Состав необходимого дополнительного ПО определяется по данным регистрации участников, распределённых в ППЭ для сдачи экзамена.

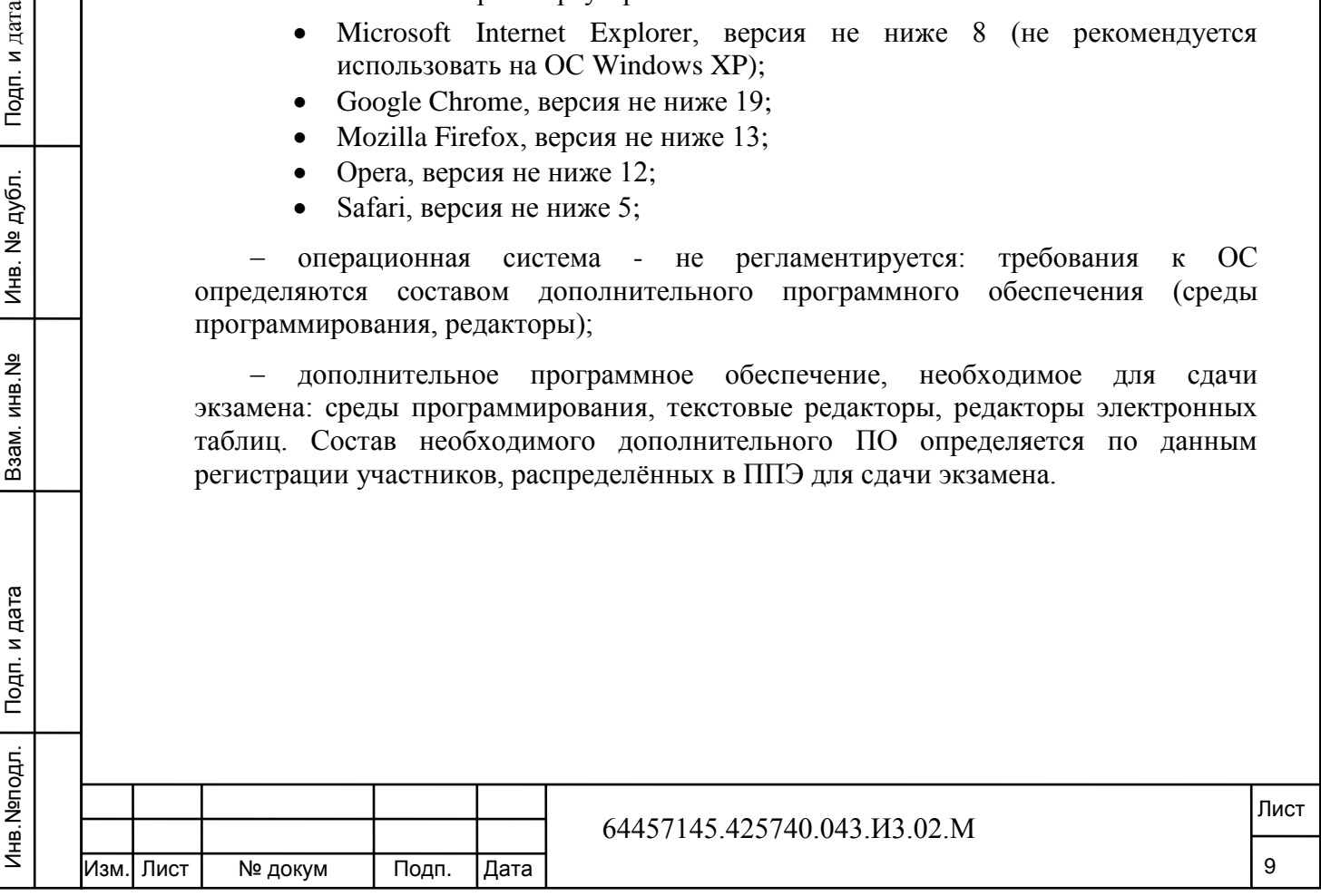

#### **Примечание**

На рабочих станциях, использующихся для проведения КЕГЭ по информатике ИКТ, запрещается выход в сеть Интернет. В противном случае при вызове какой-либо функции программного обеспечения открывается диалоговое окно:

#### ВНИМАНИЕ!!!

Данная рабочая станция имеет соединения с внешними internet ресурсами. Использование таких рабочих станций для проведения КЕГЭ запрещено.

Отключите рабочую станцию от internet, либо используйте другие рабочие станции.

Такие станции в виде исключения можно использовать только в рамках тренировочного экзамена.

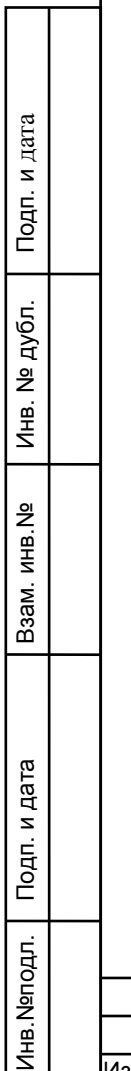

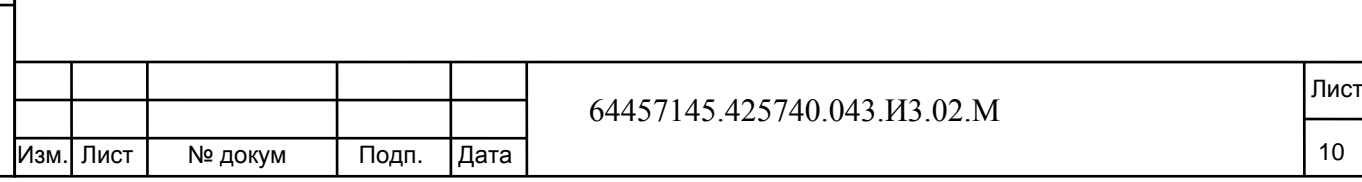

# **3.Подготовка к работе**

<span id="page-11-0"></span>Данный раздел содержит следующие пункты:

- [Состав и содержание дистрибутивного носителя данных.](#page-11-1)
- [Установка и запуск системы.](#page-11-2)
- [Демонстрационный режим.](#page-13-0)

#### <span id="page-11-1"></span>**3.1. Состав и содержание дистрибутивного носителя данных**

Дистрибутив *Системы* состоит из следующих файлов:

Zip-архивы, содержащие программное обеспечение ПК КЕГЭ:

- версия для Windows с установленной виртуальной машиной Java;
- версия для Mac OS;
- 32-битная версия для Linux с установленной виртуальной машиной Java;
- 64-битная версия для Linux с установленной виртуальной машиной Java;
- папка с демонстрационными данными, включающая файлы с: демонстрационным КИМ, ключом расшифровки КИМ, паролем доступа к КИМ и демонстрационной рассадкой;
- Руководства пользователей ПК КЕГЭ для: Администратора ПК КЕГЭ, Организатора в аудитории, Участника КЕГЭ.

### <span id="page-11-2"></span>**3.2. Установка и запуск системы**

Инв.№подл. Подп. и дата Взам. инв.№ Инв. № дубл. Подп. и дата

Взам.

Подп. и дата

Инв. Nenoдл.

MHB.Nº

дата

Подп. и

дубл. 읫 Инв.

Порядок установки *Системы* следующий:

1) разархивируйте файл с дистрибутивом системы, для соответствующего типа ОС (Windows или Linux);

2) запустите веб-сервер: выполните файл start.bat (расположен в корневой папке kege) (см. Рис. 3.1);

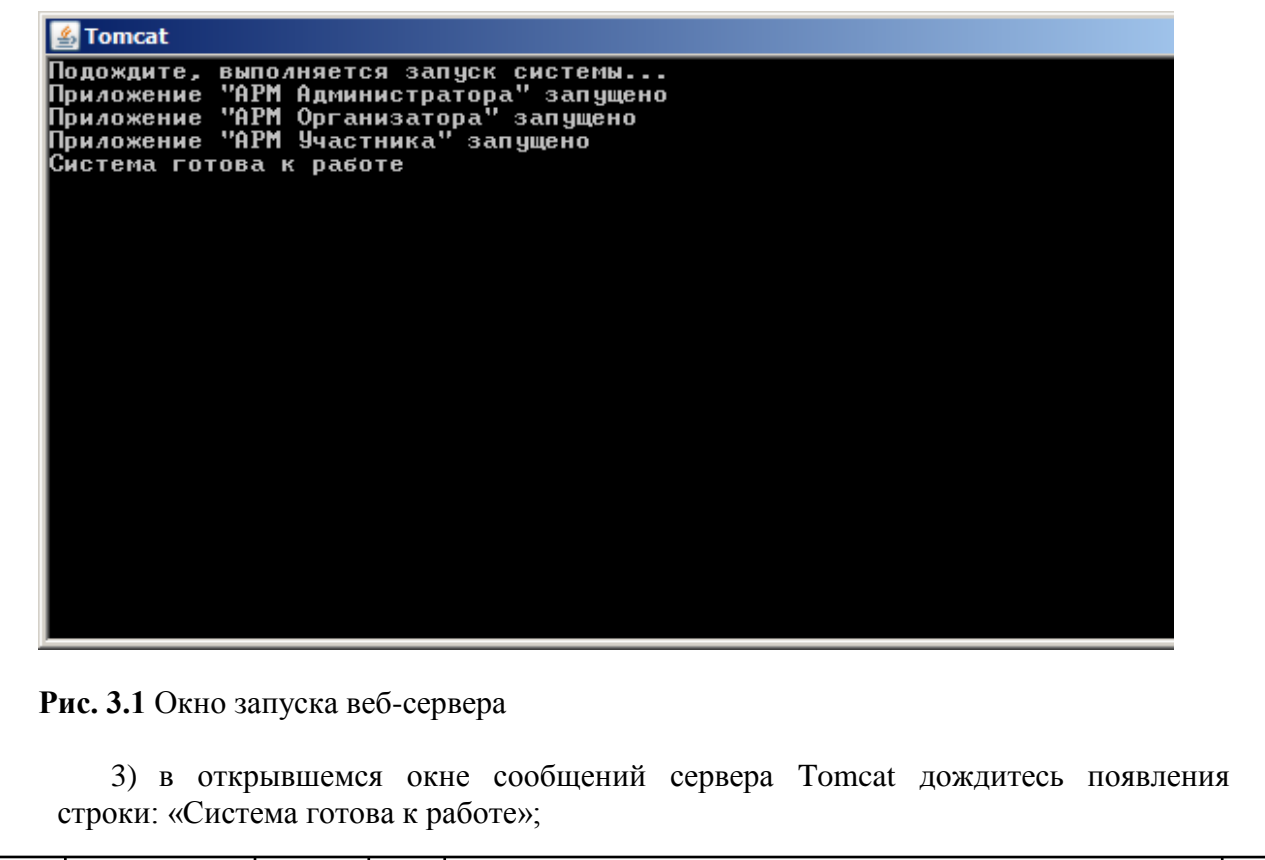

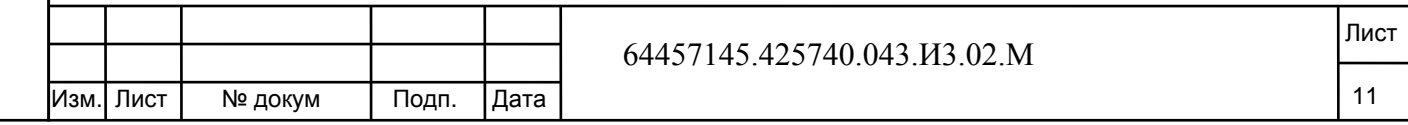

#### **Примечание**

Не закрывайте данное окно в течение всего процесса проведения экзамена. После окончания экзамена необходимо завершить работу сервера, запустив файл stop.bat, расположенный в корневой папке kege.

4) для запуска АРМ администратора на рабочей станции (на которой запущен сервер) в адресной строке браузера введите адрес http://<имя сервера>:8888/admin.

<имя сервера> — имя или IP адрес сервера аудитории. Для запуска АРМ администратора можно использовать имя localhost, для запуска АРМ организатора и АРМ участника экзамена (запускаемых не на сервере аудитории) обязательно указывайте «внешнее» имя сервера;

8888 — номер порта для доступа к серверу по TCP/IP протоколу;

#### **Примечание**

Если порт 8888 закрыт (к серверу нет доступа по TCP/IP протоколу), укажите в настройках сервера номер порта, который открыт на сервере аудитории. Для этого остановите сервер (закройте окно сервера tomcat) и в файле server.xml (\kege\app\tomcat\conf\server.xml) найдите строчку port="8888" и укажите номер открытого порта.

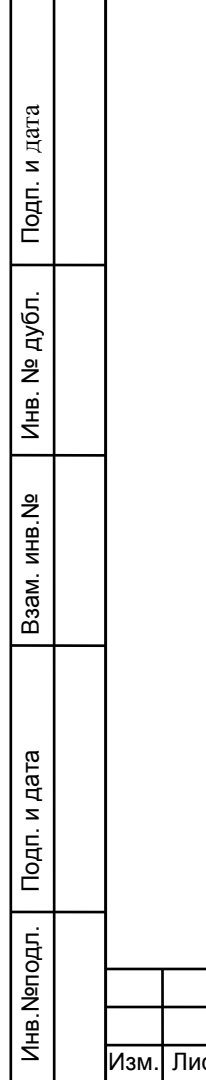

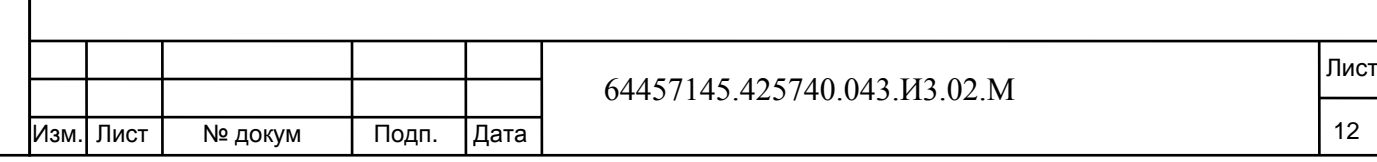

### **3.3. Демонстрационный режим**

<span id="page-13-0"></span>Для ознакомления с функционалом системы рекомендуется использовать демонстрационные исходные данные, входящие в дистрибутив. Для этого при первом запуске АРМ администратора на стартовой странице необходимо выбрать работу в демонстрационном режиме (см. Рис 3.2).

В демонстрационном режиме доступны все функции системы, т.е. можно провести полную имитацию подготовки и проведения экзамена в аудитории. Отличие состоит только в том, что код регистрации участника (используемый для его авторизации) можно посмотреть в АРМ организатора в детальных сведениях об участнике (клик по ФИО Участника).

Для перехода от демонстрационного к рабочему режиму на главной странице АРМ «Администратора ПК КЕГЭ» необходимо удалить данные демо-рассадки: функция «Удалить данные рассадки».

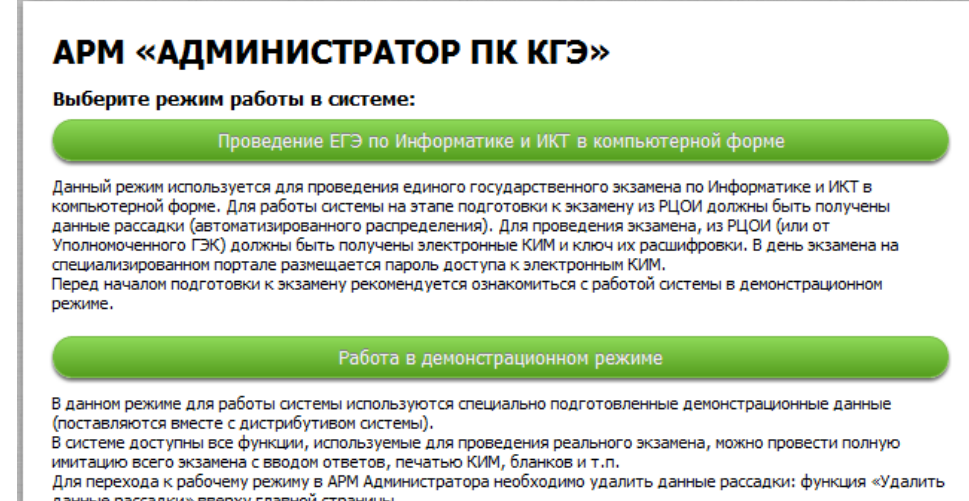

#### **Рис. 3.2** Выбор режима работы в системе

дата

Подп. и

#### **3.4. Порядок проверки работоспособности**

Проверка работоспособности *Системы* осуществляется путем запуска *Системы* (см. 3.2[.Установка и запуск системы\)](#page-11-2).

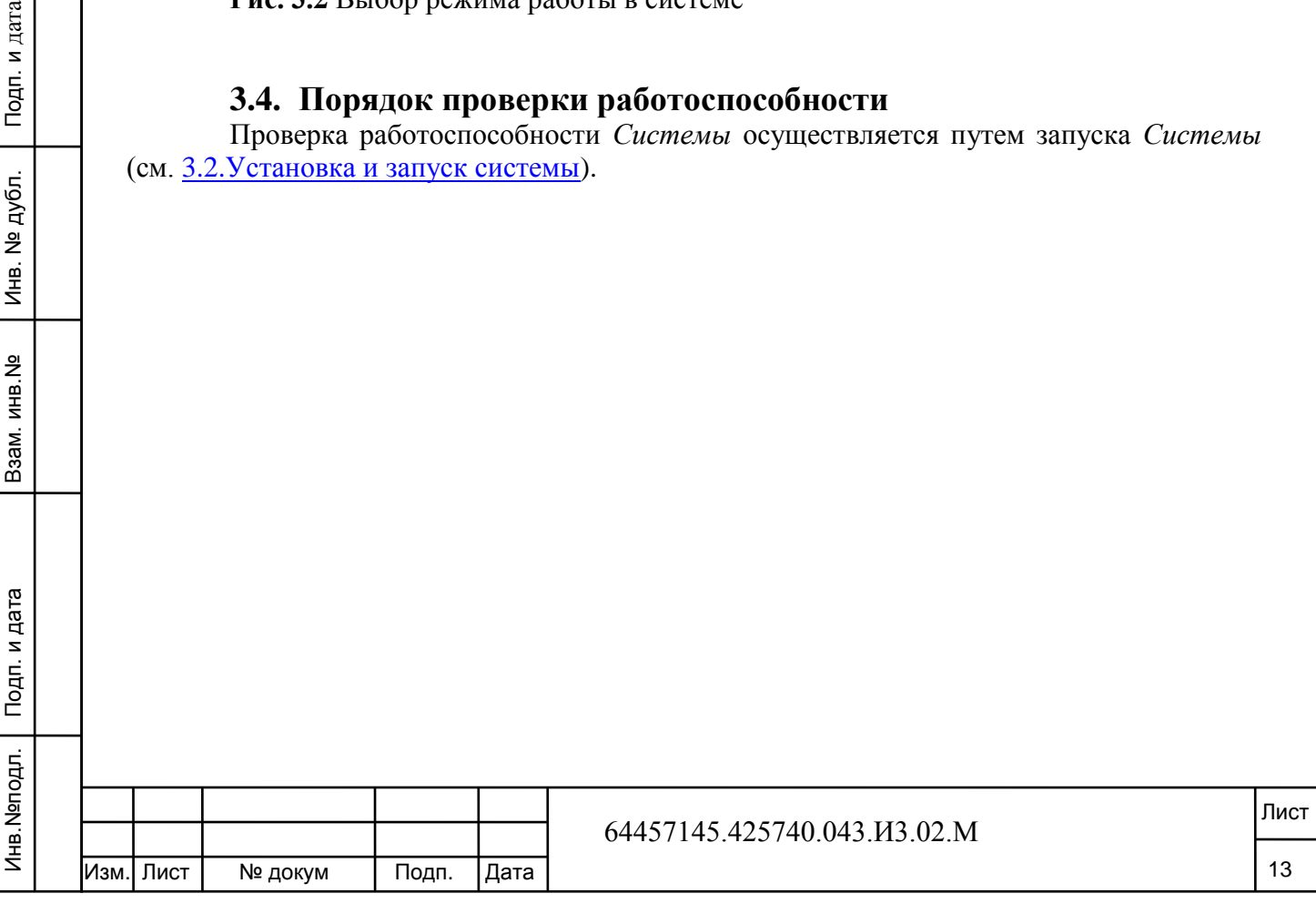